#### **Visual Mining Studio Tips 集**

# ROC 曲線を描画し AUC を求める

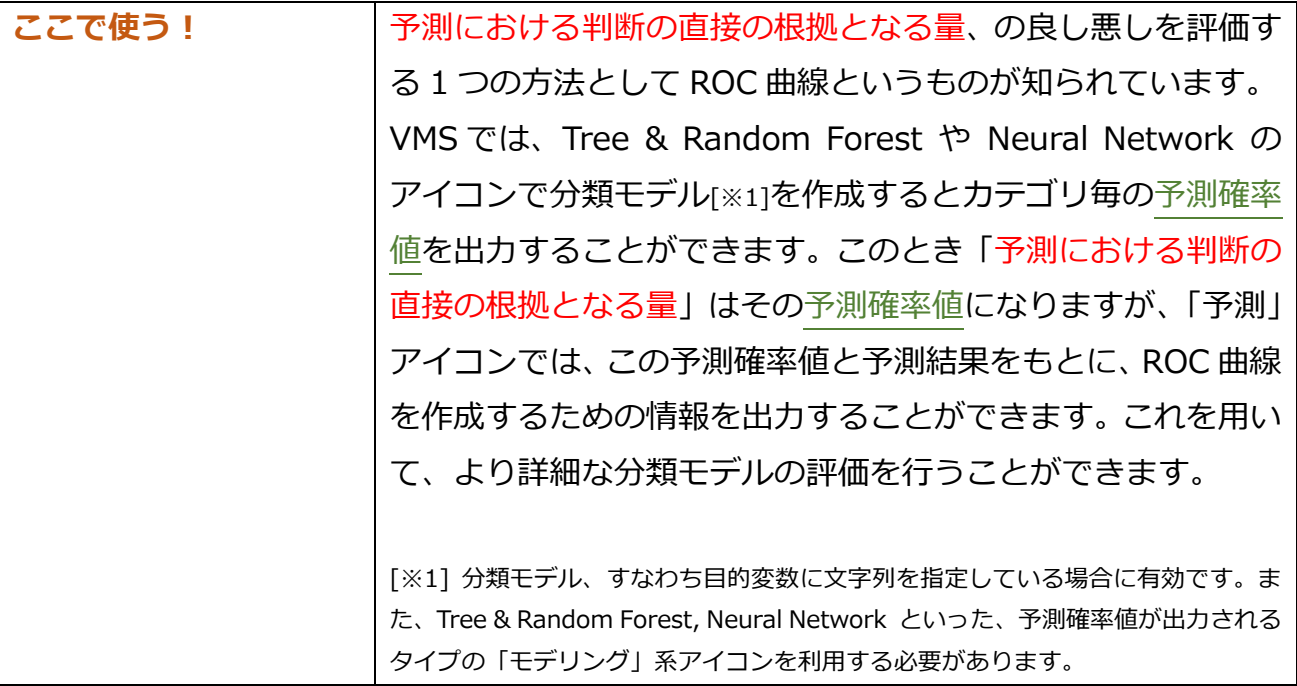

### **ROC 曲線とは?**

予測確率値は 0 と 1 の間の値をとります。(異常, 正常)のような 2 値の予測を行う場 合、通常は確率値が 0.5 より大きければ異常、小さければ正常と判断するかと思います。 ROC 曲線[※2]はこの確率値そのものがどの程度信頼がおけるものであるかを図示します。

例えば、0.5 ではなく、かなり厳しく判定し 0.95 以上のものだけを異常とみなす」と決 めたとすると、確率値そのものが実情を反映したものであれば、本当に正常であるデータ が異常である予測されることは非常に少なく、その逆に、異常と判定されるデータは本当 に異常であるデータの中からほぼ選ばれるはずです。

ここで、今の 0.95 のようにある判定の確率値を固定したとき、元来の異常データの中 で、異常と予測される割合を TPR」[※3]、元来の正常データの中で、異常と予測される 割合を FPR」[※3]と呼びます。

[※2] Receiver Operating Characteristic の略で、日本語では「受信者操作特性」などと表記されます [※3] それぞれ True Positive Rate, False Positive Rate の略

ここで、確率値判定の条件を 0.95 から徐々に緩めていきます。 「異常確率が高い範囲に、 本当に異常データが集中している」ならば、確率値を緩めていってもやはり異常データは 捕捉できるはずなので TPR の値は上昇していき、また正常データが異常と予測されるこ とはあまりないはずなので FPR の値はあまり上昇しないはずです。逆に、 異常確率が高 い範囲に、正常データが混じってしまっている」ような思わしくない状態であれば、値を 緩めたときに TPR の値はあまり上昇せず、FPR の方が上昇してしまうことになります。

なので、確率値判定の基準を緩めた際に、TPR が早く上昇すればそれは良いモデル、そう でなく FPR の方が早く上昇すれば好ましくないモデル、ということになります。この状 況は、TPR を縦軸、FPR を横軸にとり、判定値を緩めていった際の TPR, FPR の値を順次 プロットしていくことで視覚的に確認することができます。これが ROC 曲線です。最も 判定基準が厳しい場合は全データが 正常」なので、TPR も FPR もゼロです。最も判定 基準が緩い場合は全データが「異常」なので TPR も FPR も 1 です。なので、ROC 曲線 は (FPR, TPR)=最も厳しい場合 (0,0)と最も緩い場合 (1,1)を結ぶ曲線になり、この 形で分類モデルの評価を行うことができます。

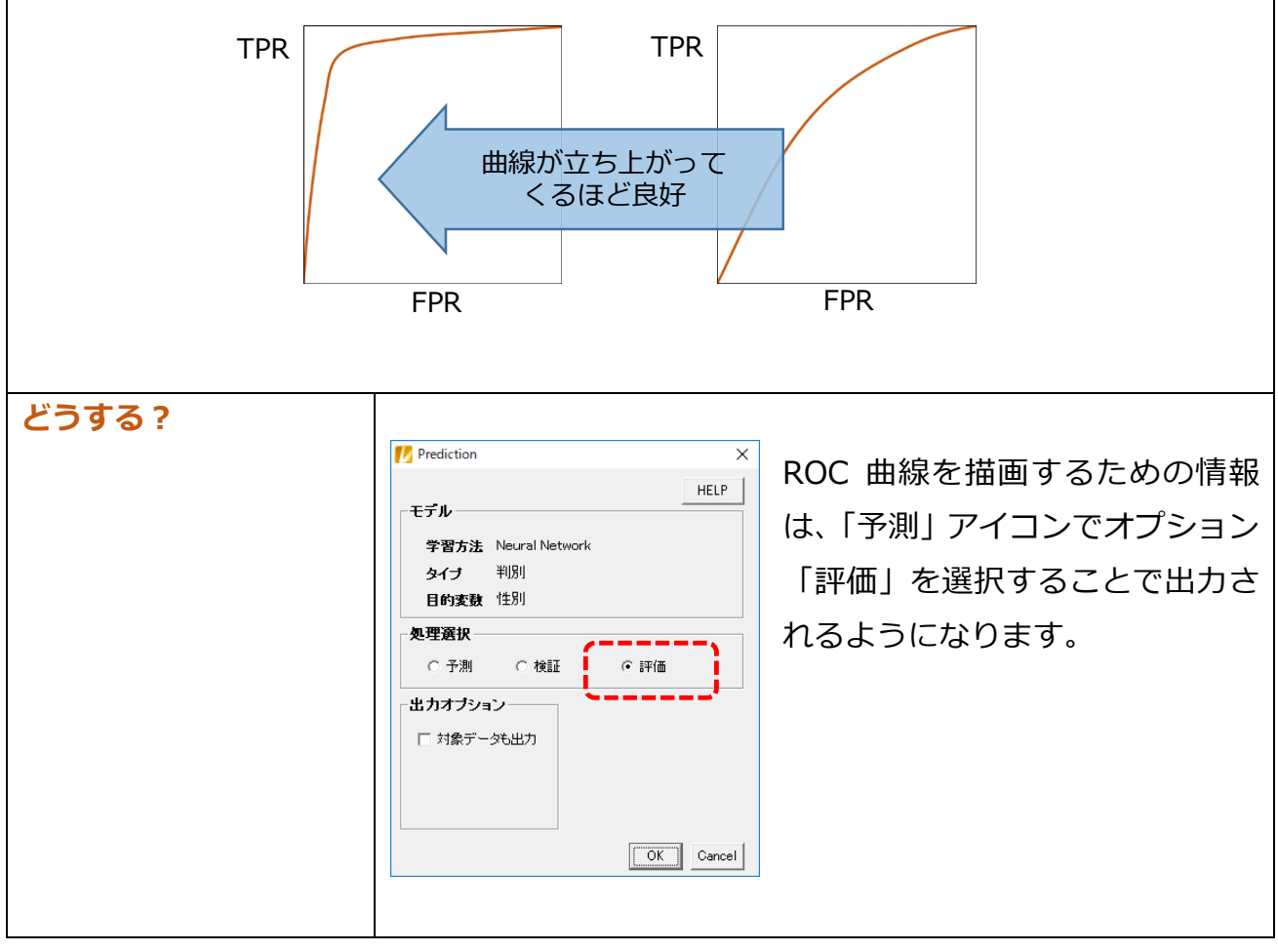

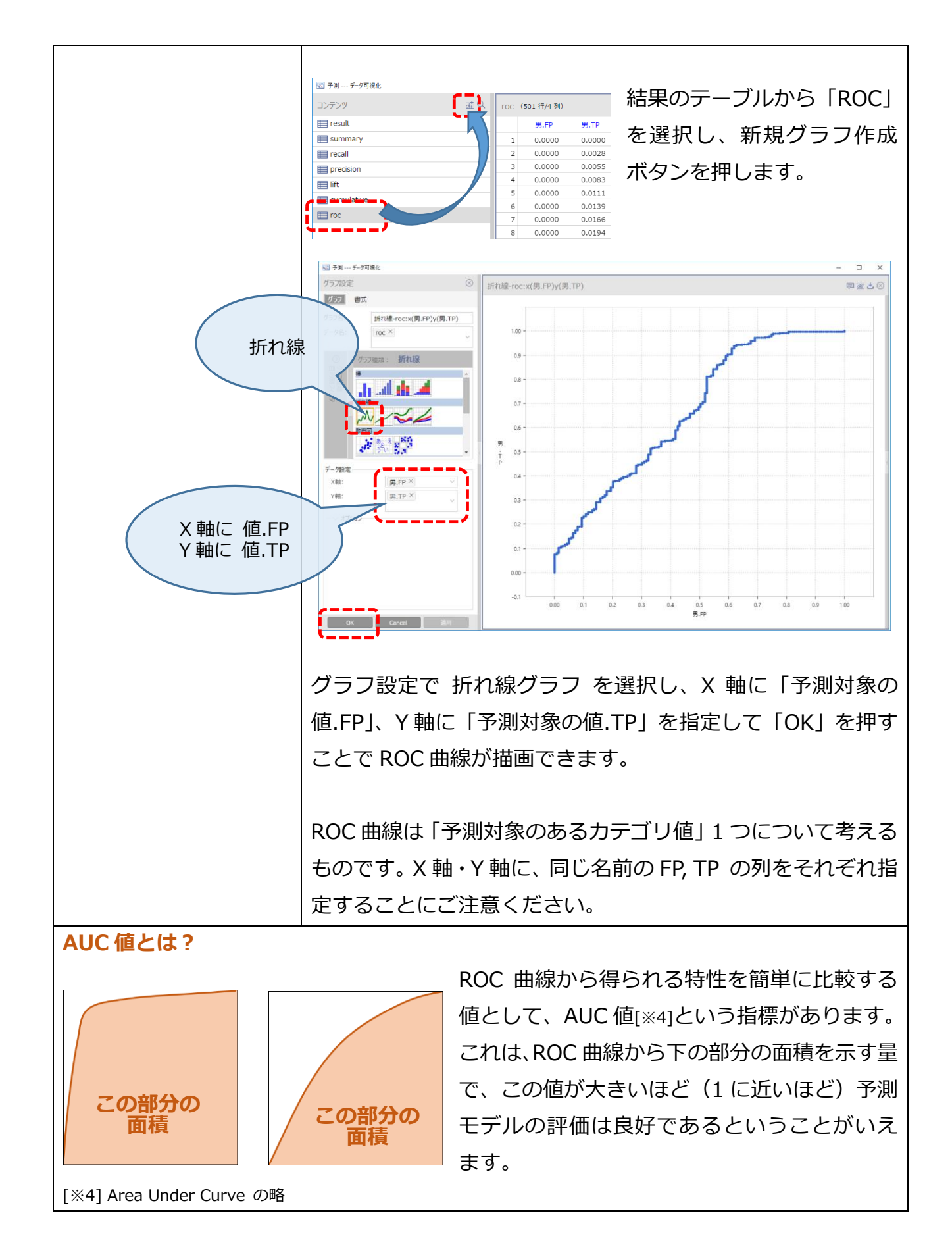

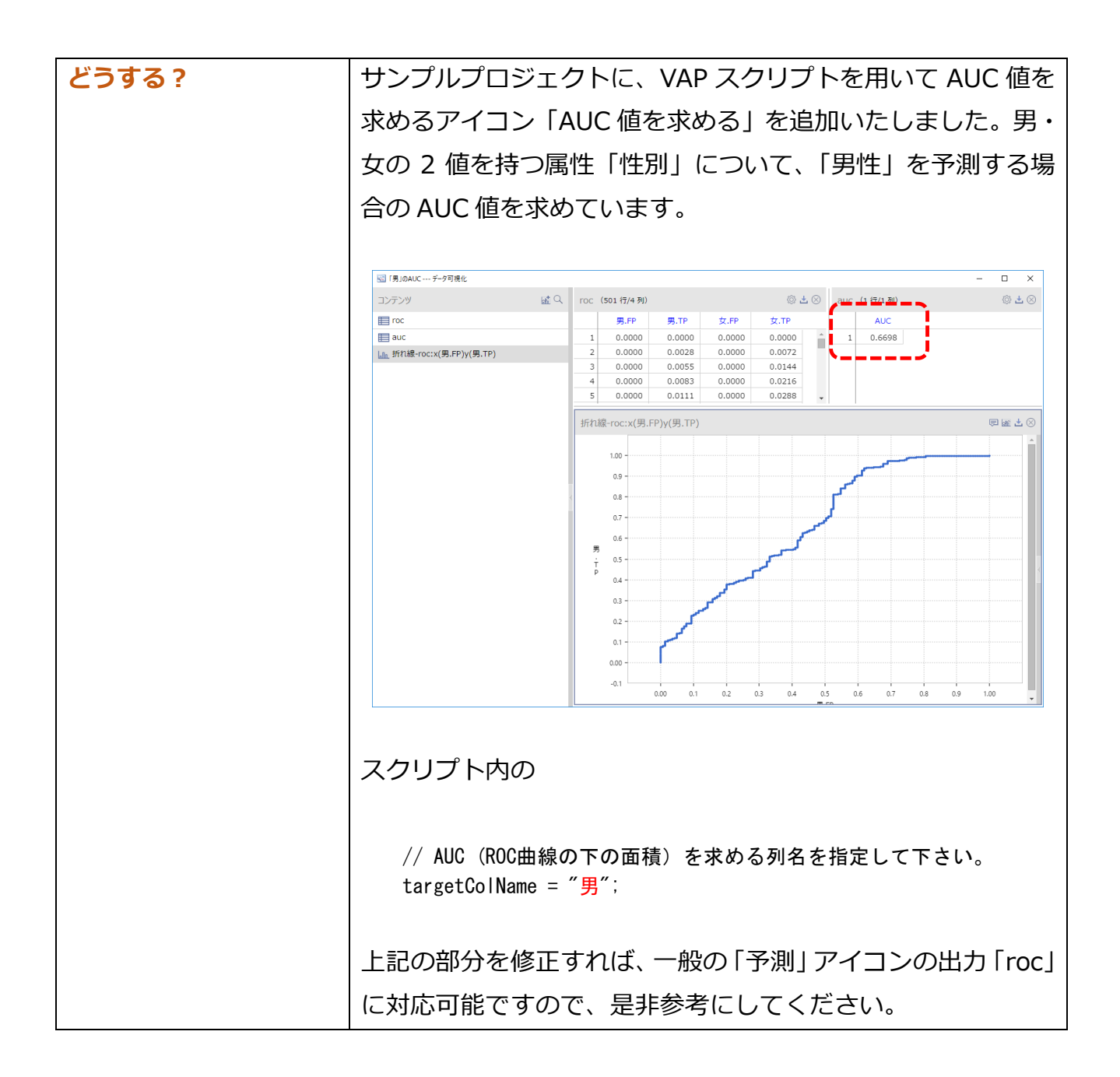

## **本文書について**

本文書は、(株)NTT データ数理システム (以下「弊社」)が開発・販売するデ ータマイニングツール Visual Mining Studio のユーザーに対する情報提 供として弊社が作成を行ったものです。弊社による事前の許可なしに、本文書 の再配布や引用の範囲を超える複製・改変といった行為を禁じます。 本文書は、下記の URL よりダウンロード 閲覧が可能です。

http://www.msi.co.jp/vmstudio/tips05\_roc\_and\_auc.pdf

### **お問い合わせ**

株式会社 NTT データ数理システム Visual Mining Studio 担当 〒160-0016 東京都新宿区信濃町 35 番地 信濃町煉瓦館 1 階 TEL 03-3358-6681 FAX 03-3358-1727 <e-mail> vmstudio-info@msi.co.jp <URL> http://www.msi.co.jp/vmstudio/